# **BLISS Vulnerability Assessment**

|                   | Scan Information                                                                                                    |  |  |  |
|-------------------|----------------------------------------------------------------------------------------------------|--|--|--|
| Organization:     | Acme Widget, Inc.                                                                                                   |  |  |  |
| Date:             | 29 November 2001                                                                                                    |  |  |  |
| Start Time:       | 11:41                                                                                                    |  |  |  |
| End Time:         | 11:41                                                                                                    |  |  |  |
| Responding Hosts: | 7                                                                                                    |  |  |  |
| Network Scanned:  | 192.168.1.100<br>192.168.1.101<br>192.168.1.102<br>192.168.1.103<br>192.168.1.104<br>192.168.1.105<br>192.168.1.106 |  |  |  |

### **Table of Contents**

#### **1 Executive Summary**

- 1.1 Vulnerabilities Discovered, By Severity
- 1.2 Vulnerability Trends

#### **2 Security Manager Reports**

- 2.1 Host Vulnerability Index Report
- 2.2 New Vulnerability Summary
- 2.3 Host Vulnerability Summary
- 2.4 Network Vulnerability Summary
- 2.5 Fixed Vulnerability Summary
- 2.6 New Network Services
- 2.7 Removed Network Services
- 2.8 Most Common Services
- 2.9 Most Active Hosts, By Service Count

#### **3 Security Technician Reports**

- 3.1 Host Vulnerability Technical Detail
  - ◆ 3.1.1 Detail for host achilles.acme.com (192.168.1.104)
  - ♦ 3.1.2 Detail for host apollo.acme.com (192.168.1.106)
  - ♦ 3.1.3 Detail for host athena.acme.com (192.168.1.100)
  - ◆ 3.1.4 Detail for host diana.acme.com (192.168.1.102)
  - ♦ 3.1.5 Detail for host hermione.acme.com (192.168.1.105)
  - ◆ 3.1.6 Detail for host venus.acme.com (192.168.1.103)
  - ♦ 3.1.7 Detail for host zeus.acme.com (192.168.1.101)
- 3.2 Network Services, By Host
- 3.3 Network Services Summary

#### **4 General Information**

- 4.1 Operating System Fingerprints
- 4.2 Address Ownership
- 4.3 Domain Ownership

Table of Contents 2

# **1 Executive Summary**

**Percent of Vulnerabilities** 

# 1.1 Vulnerabilities Discovered, By Severity

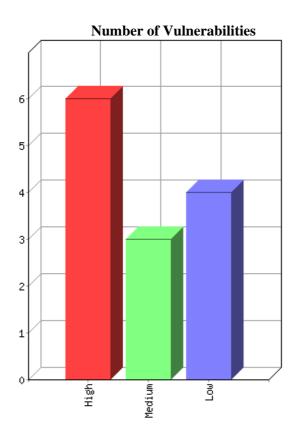

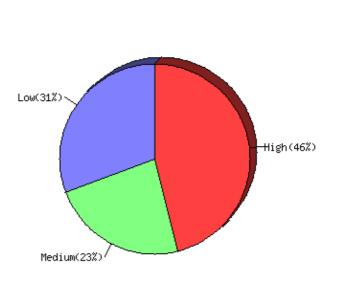

| Severity | Definition                                                                                                    | Number | Percent |
|----------|----------------------------------------------------------------------------------------------------|--------|---------|
| High     | High risk vulnerabilities are those that may allow access to the affected host, with the potential result of loss of data, exposure of confidential information or further access into the network. Also included in this category are vulnerabilities to denial–of–service attacks that can cause a system to hang or crash. All high risk vulnerabilities should be corrected immediately. | 6      | 46%     |
| Medium   | Medium risk vulnerabilities allow attackers to mask their activities using your systems, or make you and your systems appear as if they are the attacker. Also included in this category are vulnerabilities to any activities that cause annoyance, such as mild denial–of–service attacks that use unnecessary bandwidth but do not completely eliminate access.                           | 3      | 23%     |
| Low      | Low risk vulnerabilities are those that may provide information about the host or network that is not inherently dangerous but may compromise your privacy policy or would be useful in an attack.                                                                                                    | 4      | 31%     |

1 Executive Summary 3

# 1.2 Vulnerability Trends

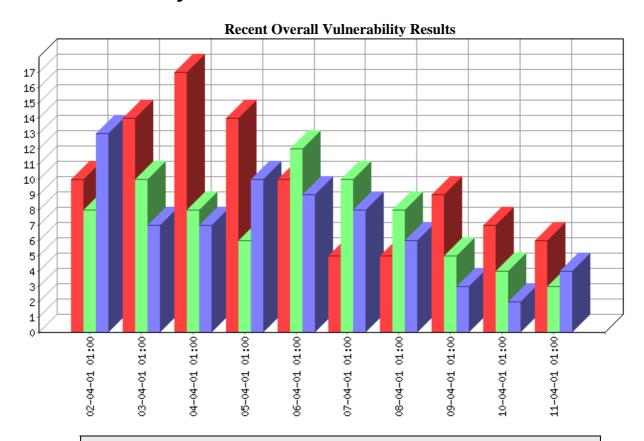

**About this report:** The Vulnerability Trends report lists the total number and severity of vulnerabilities found on the network. Use this report to track progress in addressing network security issues.

|                | Number Of Vulnerabilities |        |     |
|----------------|---------------------------|--------|-----|
| Scan Date      | High                      | Medium | Low |
| 02-04-01 01:00 | 10                        | 8      | 13  |
| 03-04-01 01:00 | 14                        | 10     | 7   |
| 04-04-01 01:00 | 17                        | 8      | 7   |
| 05-04-01 01:00 | 14                        | 6      | 10  |
| 06-04-01 01:00 | 10                        | 12     | 9   |
| 07-04-01 01:00 | 5                         | 10     | 8   |
| 08-04-01 01:00 | 5                         | 8      | 6   |
| 09-04-01 01:00 | 9                         | 5      | 3   |
| 10-04-01 01:00 | 7                         | 4      | 2   |

1.2 Vulnerability Trends 4

### BLISS Vulnerability Assessment – Acme Widget, Inc. – 29 November 2001

| 11-04-01 01:00 6 3 4 |
|----------------------|
|----------------------|

1.2 Vulnerability Trends 5

# 2 Security Manager Reports

### 2.1 Host Vulnerability Index Report

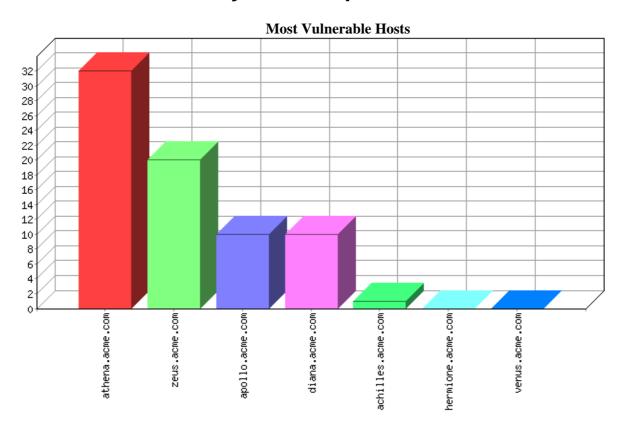

**About this report:** The Host Vulnerability Index report lists the number and severity of vulnerabilities found on each host, and calculates a vulnerability index to identify those hosts most vulnerable to attack. Use this report to focus IT resources on those hosts that most raise the level of risk to the organization. (The index weights high risk vulnerabilities with a value of 10, medium with a value of 3, and low with a value of 1.) This report is sorted is descending order by index value.

|             |                   |               |      | er Of Vulneral | oilities |
|-------------|-------------------|---------------|------|----------------|----------|
| Vuln. Index | DNS Name          | IP Address    | High | Medium         | Low      |
| 32          | athena.acme.com   | 192.168.1.100 | 3    | 0              | 2        |
| 20          | zeus.acme.com     | 192.168.1.101 | 1    | 3              | 1        |
| 10          | apollo.acme.com   | 192.168.1.106 | 1    | 0              | 0        |
| 10          | diana.acme.com    | 192.168.1.102 | 1    | 0              | 0        |
| 1           | achilles.acme.com | 192.168.1.104 | 0    | 0              | 1        |
| 0           | hermione.acme.com | 192.168.1.105 | 0    | 0              | 0        |

2 Security Manager Reports 6

### BLISS Vulnerability Assessment – Acme Widget, Inc. – 29 November 2001

| 0 | venus.acme.com | 192.168.1.103 | 0 | 0 | 0 |
|---|----------------|---------------|---|---|---|
|   |                |               |   |   |   |

# 2.2 New Vulnerability Summary

**About this report:** The New Vulnerability Summary lists vulnerabilities discovered since the last scan. Use this report to identify changes in your security posture. It is sorted by host, then severity level.

| DNS Name        | IP Address    | Severity | Vulnerability                                                             |
|-----------------|---------------|----------|---------------------------------------------------------------------------|
| athena.acme.com | 192.168.1.100 | Low      | FTP server reports version number in greeting banner                      |
|                 |               | Low      | Your system answers to ICMP timestamp requests from anyone on the network |

# 2.3 Host Vulnerability Summary

**About this report:** The Host Vulnerability Summary provides an overview of the vulnerabilities found on each host. Use this report to identify common security issues throughout the network and allocate IT resources to resolve the most severe risks. It can be used as a checklist for addressing security problems. This report is sorted by host, then severity level. Hosts that have no detected vulnerabilities do not appear in this report.

| DNS Name          | IP Address    | Severity | Vulnerability                                                                                              |
|-------------------|---------------|----------|----------------------------------------------------------------------------------------------------|
| achilles.acme.com | 192.168.1.104 | Low      | FTP server reports version number in greeting banner                                                       |
| apollo.acme.com   | 192.168.1.106 | High     | The Microsoft IIS web server allows any file with a .cnf extension to be viewed by anyone on the network.  |
| athena.acme.com   | 192.168.1.100 | High     | The CGI programs loadpage.cgi and search.cgi contain security vulnerabilities                              |
|                   |               | High     | RDS vulnerability in IIS allows anyone on the network to execute any command as Administrator.             |
|                   |               | High     | Windows NT 4.0 DNS server is vulnerable to denial-of-service.                                              |
|                   |               | Low      | FTP server reports version number in greeting banner                                                       |
|                   |               | Low      | Your system answers to ICMP timestamp requests from anyone on the network                                  |
| diana.acme.com    | 192.168.1.102 | High     | The Back Orifice backdoor software was found on your system, allowing full remote access over the Internet |
| zeus.acme.com     | 192.168.1.101 | High     | Qualcomm qpopper 2.5x server allows anyone on the network to execute commands on your system               |
|                   |               | Medium   | The Linuxconf service may allow unauthorized access to your server                                         |
|                   |               | Medium   | Your system answers to telnet requests.                                                                    |
|                   |               | Medium   | The /robot(s).txt file on your server reveals private information                                          |
|                   |               | Low      | Your SMTP mail server reveals private information                                                          |

# 2.4 Network Vulnerability Summary

**About this report:** The Network Vulnerability Summary groups the hosts affected by a specific vulnerability together so that IT resources can be allocated more efficiently according to the type of problem to be addressed. For example, if multiple servers require the same patch or configuration change, those servers are listed together. This report is sorted by severity level.

|          |                                                                                                    | Affected Machines | 5             |
|----------|----------------------------------------------------------------------------------------------------|-------------------|---------------|
| Severity | Vulnerability                                                                                              | DNS Name          | IP Address    |
| High     | The CGI programs loadpage.cgi and search.cgi contain security vulnerabilities                              | athena.acme.com   | 192.168.1.100 |
|          | The Microsoft IIS web server allows any file with a .cnf extension to be viewed by anyone on the network.  | apollo.acme.com   | 192.168.1.106 |
|          | RDS vulnerability in IIS allows anyone on the network to execute any command as Administrator.             | athena.acme.com   | 192.168.1.100 |
|          | The Back Orifice backdoor software was found on your system, allowing full remote access over the Internet | diana.acme.com    | 192.168.1.102 |
|          | Qualcomm qpopper 2.5x server allows anyone on the network to execute commands on your system               | zeus.acme.com     | 192.168.1.101 |
|          | Windows NT 4.0 DNS server is vulnerable to denial-of-service.                                              | athena.acme.com   | 192.168.1.100 |
| Medium   | The Linuxconf service may allow unauthorized access to your server                                         | zeus.acme.com     | 192.168.1.101 |
|          | Your system answers to telnet requests.                                                                    | zeus.acme.com     | 192.168.1.101 |
|          | The /robot(s).txt file on your server reveals private information                                          | zeus.acme.com     | 192.168.1.101 |
| Low      | FTP server reports version number in greeting banner                                                       | athena.acme.com   | 192.168.1.100 |
|          |                                                                                                    | achilles.acme.com | 192.168.1.104 |
|          | Your system answers to ICMP timestamp requests from anyone on the network                                  | athena.acme.com   | 192.168.1.100 |
|          | Your SMTP mail server reveals private information                                                          | zeus.acme.com     | 192.168.1.101 |

# 2.5 Fixed Vulnerability Summary

**About this report:** The Fixed Vulnerability Summary lists vulnerabilities repaired since the last scan. Use this report to identify changes in your security posture. It is sorted by host, then severity level.

| DNS Name          | IP Address    | Severity | Vulnerability                                                     |
|-------------------|---------------|----------|-------------------------------------------------------------------|
| achilles.acme.com | 192.168.1.104 | High     | The Microsoft IIS server allows program execution                 |
|                   |               | Medium   | The /robot(s).txt file on your server reveals private information |

### 2.6 New Network Services

**About this report:** The New Network Services Report lists new services discovered since the last scan. Use this report to ensure that only authorized and properly configured servers are active. This report is sorted by host, then service name.

| DNS Name        | IP Address    | Service      | Version/Remote Banner                               |
|-----------------|---------------|--------------|-----------------------------------------------------|
| athena.acme.com | 192.168.1.100 | ftp (21/tcp) | athena.acme.com microsoft ftp service (Version 5.0) |

2.6 New Network Services

### 2.7 Removed Network Services

**About this report:** The Removed Network Services Report lists services that have been disabled since the last scan. Use this report to ensure that all appropriate servers are active. This report is sorted by host, then service name.

| DNS Name          | IP Address    | Service       | Version/Remote Banner |
|-------------------|---------------|---------------|-----------------------|
| achilles.acme.com | 192.168.1.104 | http (80/tcp) |                       |

2.7 Removed Network Services

### 2.8 Most Common Services

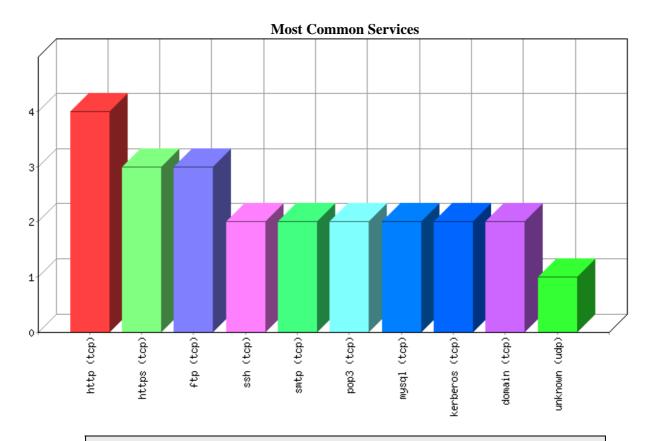

**About this report:** The Most Common Services report lists the type of network services that are the most prevalent in your network. Because each service requires a different configuration and different expertise to be operated securely, the most common services are identified so that IT resources can be focused to the greatest effect.

| Service  | TCP/UDP | # Of Hosts |
|----------|---------|------------|
| http     | tcp     | 4          |
| https    | tcp     | 3          |
| ftp      | tcp     | 3          |
| ssh      | tcp     | 2          |
| smtp     | tcp     | 2          |
| рор3     | tcp     | 2          |
| mysql    | tcp     | 2          |
| kerberos | tcp     | 2          |
| domain   | tcp     | 2          |
| unknown  | udp     | 1          |

2.8 Most Common Services

# 2.9 Most Active Hosts, By Service Count

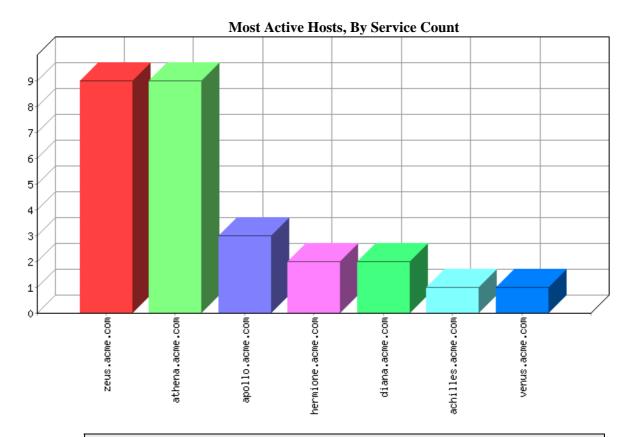

**About this report:** The Most Active Hosts report lists those hosts that offer the greatest number of network services. A basic principle of security is to disable unnecessary services, thus denying an intruder a potential pathway to compromise a host. Review the services running on the hosts listed on this report and disable those you find to be unnecessary.

| DNS Name          | IP Address    | # Of Services |
|-------------------|---------------|---------------|
| zeus.acme.com     | 192.168.1.101 | 9             |
| athena.acme.com   | 192.168.1.100 | 9             |
| apollo.acme.com   | 192.168.1.106 | 3             |
| hermione.acme.com | 192.168.1.105 | 2             |
| diana.acme.com    | 192.168.1.102 | 2             |
| achilles.acme.com | 192.168.1.104 | 1             |
| venus.acme.com    | 192.168.1.103 | 1             |

# 3 Security Technician Reports

### 3.1 Host Vulnerability Technical Detail

**About this report:** The Host Vulnerability Report lists specific details of each vulnerability found on each host, along with instructions on how to mitigate the problem, references to provide further background information and, if applicable, responses from the host when it was tested. This report is sorted by host, then severity level.

### 3.1.1 Detail for host achilles.acme.com (192.168.1.104)

| Low                  | FTP server reports version number in greeting banner                                                                                                    | ftp (21/tcp) |  |
|----------------------|----------------------------------------------------------------------------------------------------|--------------|--|
| Descriptio           | n                                                                                                    |              |  |
|                      | Your FTP server reports its version information in the initial greeting. This information can be used to target an attack against this specific version of FTP. |              |  |
| Solution             | Solution                                                                                                    |              |  |
| Change               | Change the login banner to a generic greeting, for example 'Authorized use only'                                                                                |              |  |
| Remote System Output |                                                                                                    |              |  |
| achill               | achilles.acme.com microsoft ftp service (version 5.0).                                                                                                    |              |  |
| Reference            | References                                                                                                    |              |  |

See the ftpaccess man page section "greeting".

http://mirrors.ccs.neu.edu/cgi-bin/unixhelp/man-cgi?ftpd+1

http://www.microsoft.com/technet/treeview/default.asp?url=/TechNet/prodtechnol/iis/maintain/optimize/custom.asp

### 3.1.2 Detail for host apollo.acme.com (192.168.1.106)

| High        | The Microsoft IIS web server allows any file with a .cnf extension to be viewed by anyone on the network. | www (80/tcp) |
|-------------|----------------------------------------------------------------------------------------------------|--------------|
| Description |                                                                                                    |              |

The Microsoft IIS web server by default allows anybody on the network to read any .cnf files on your system. These are typically configuration files that contain private information.

#### **Solution**

Either:

Delete all .cnf files from your server

Use a different web server instead of IIS

Set permissions on all .cnf files to disallow general read access

#### **Remote System Output**

```
/_vti_pvt/access.cnf
/_vti_pvt/svcacl.cnf
/_vti_pvt/writeto.cnf
/_vti_pvt/service.cnf
/_vti_pvt/services.cnf
```

#### References

http://microsoft.com/technet

### 3.1.3 Detail for host athena.acme.com (192.168.1.100)

| HIAN | The CGI programs loadpage.cgi and search.cgi contain security vulnerabilities | www (80/tcp) |
|------|-------------------------------------------------------------------------------|--------------|
|      |                                                                               |              |

#### Description

One or both of the following CGI programs was found on your web server:

loadpage.cgi search.cgi

If they come from the package EZShopper 3.0, they may be vulnerable to some security vulnerabilities that can allow anyone on the network to view any file on your server or execute any command.

#### Solution

Upgrade to the latest stable version of EZShopper, available at http://www.ahg.com/software.htm#ezshopper

#### References

http://www.ahg.com/software.htm#ezshopper

| High | RDS vulnerability in IIS allows anyone on the network to execute any command as Administrator. | www (80/tcp) |
|------|------------------------------------------------------------------------------------------------|--------------|
|      |                                                                                                |              |

#### Description

The IIS web server software has a well–documented vulnerability documented by Rain Forest Puppy, that allows anyone on the network to gain access to ODBC databases and subsequently execute any command on the system as Administrator, thereby gaining control over your server.

Remote Data Services (RDS) is installed by default as part of Windows NT Server Internet Information Service (IIS) 4.0, via the Microsoft Windows NT Option Pack. The RDS component enables Internet access to remote data resources in IIS. The RDS DataFactory, which is a component of RDS, allows implicit data access requests from the network.

Any web client can issue a SQL command along with the IP address of a your SQL Server system, a SQL account and password, a database name, and a SQL query string. If the request is valid (the remote server is reachable by the Windows NT IIS server, the user account and password are correct, and the database name is valid), the query results will be sent through HTTP back to the client.

The risk caused by the DataFactory is greater if newer OLE DB Providers are installed on the server, such as Microsoft DataShape Provider and Microsoft JET OLE DB provider (which are part of MDAC 2.0 in Visual Studio 98) which allow shell commands to be executed.

#### **Solution**

Delete the following registry keys from the Registry Editor or a batch file:

- HKEY\_LOCAL\_MACHINE\SYSTEM\CurrentControlSet\Services\W3SVC\Parameters\ ADCLaunch\RDSServer.DataFactory
- HKEY\_LOCAL\_MACHINE\SYSTEM\CurrentControlSet\Services\W3SVC\Parameters\ ADCLaunch\AdvancedDataFactory
- HKEY\_LOCAL\_MACHINE\SYSTEM\CurrentControlSet\Services\W3SVC\Parameters\ ADCLaunch\VbBusObj.VbBusObjCls

To delete the registry keys:

- 1. Open the Registry Editor. From the Windows NT Start menu, select Run. Type regedt32 and click OK.
- 2. Go to the
  - HKEY\_LOCAL\_MACHINE\SYSTEM\CurrentControlSet\Services\W3SVC\Parameters\ADCLaunch registry key.
- 3. Select the RDSServer.DataFactory key.
- 4. From the Edit menu, select Delete and verify the deletion.
- 5. Repeat steps 3 and 4 to delete the AdvancedDataFactory and VbBusObj.VbBusObjCls keys.

or

Use the REGDEL.exe command–line utility to remove DataFactory functionality. REGDEL.exe is a tool available as part of the Windows NT Resource Kit utilities that can be used to delete registry entries from the command line:

1. Copy the following text into a .bat file (for example, c:\dfremove.bat) and run the batch file on machines on which you want to remove the RDS components.

REM Batch file to remove RDS components

REM Make sure that REGDEL.exe from the Resource Kit is in your PATH

REGDEL SYSTEM\CurrentControlSet\Services\W3SVC\Parameters\ADCLaunch\AdvancedDataFactory REGDEL

 $SYSTEM \\ \c Current Control Set \\ \c Services \\ \c W3SVC \\ \c Parameters \\ \c ADCL \\ \c aunch \\ \c RDSServer. \\ Data \\ \c Factory \\ \c REGDEL \\ \c ADCL \\ \c ADCL \\$ 

SYSTEM\CurrentControlSet\Services\W3SVC\Parameters\ADCLaunch\VbBusObj.VbBusObjCls Echo RDS Keys Removed

2. Execute or run the batch file on the web server.

To disable the implicit remoting functionality of RDS, remove the following registry entries from the server hosting IIS:

**Hive:**HKEY\_LOCAL\_MACHINE **Key:** SYSTEM\ CurrentControlSet\Services\W3SVC\Parameters\ ADCLaunch\RDSServer.DataFactory

**Hive:**HKEY\_LOCAL\_MACHINE **Key:**SYSTEM\ CurrentControlSet\Services\W3SVC\Parameters\ ADCLaunch\AdvancedDataFactory

**Hive:**HKEY\_LOCAL\_MACHINE **Key:**SYSTEM\ CurrentControlSet\Services\W3SVC\Parameters\ ADCLaunch\VbBusObj.VbBusObjCls

#### References

Microsoft Security Bulletin MS98-004: Unauthorized ODBC Data Access with RDS and IIS

Microsoft Knowledge Base Article Q184375: Security Implications of RDS 1.5, IIS 3.0 or 4.0, and ODBC

Microsoft Security Bulletin MS99–025: Re–Release: Unauthorized Access to IIS Servers through ODBC Data Access with RDS

CIAC Information Bulletin J-054: Unauthorized Access to IIS Servers through ODBC Data Access with RDS

Microsoft Security Bulletin (MS99-025): Frequently Asked Questions

CERT Incident Note IN-99-08: Attacks against IIS web servers involving MDAC

Microsoft Knowledge Base article Q184375: Security Implications of RDS 1.5, IIS 4.0, and ODBC

CVE: CVE-1999-1011

High Windows NT 4.0 DNS server is vulnerable to denial-of-service. domain (53/tcp)

#### **Description**

The Windows NT 4.0 DNS server is vulnerable to several denial of service attacks that are well–documented on the Internet and easy to execute, including flooding port 53 with characters, telnet to port 53, certain network packets, certain DNS names, and specific software flaws (see references).

In addition, the DNS server may allow access to private information via certain spoofed information.

#### Solution

Update your DNS server. See Microsoft's FTP site for details at ftp://ftp.microsoft.com/bussys/winnt/winnt-public/fixes/.

#### Also

Apply the latest Windows NT 4.0 Service Pack or the post–SP2 dns–fix patch.To apply the latest Windows NT Service Pack:

- 1. Open a web browser.
- 2. Go to <a href="http://support.microsoft.com/support/ntserver/Content/ServicePacks/">http://support.microsoft.com/support/ntserver/Content/ServicePacks/</a> and follow the directions to download the appropriate service pack for your computer.
- 3. Find the installation program you downloaded to your computer.
- 4. Double-click the program icon to start the installation.
- 5. Follow the installation directions.

or

If Windows NT 4.0 Service Pack 3 (SP3) or later cannot be applied, Windows NT 4.0 SP2 users must obtain and install the post–SP2 dns–fix hotfix available from

ftp://ftp.microsoft.com/bussys/winnt/winnt-public/fixes/usa/NT40/hotfixes-postSP2/dns-fix.

#### References

Fyodor's Exploit World, Another way to crash NT DNS server,

http://www.insecure.org/sploits/NT.DNS.character\_flood.html

Microsoft Knowledge Base Article Q169461, <u>Access Violation in DNS.EXE Caused by Malicious Telnet Attack</u>, <a href="http://support.microsoft.com/support/kb/articles/Q169/4/61.asp">http://support.microsoft.com/support/kb/articles/Q169/4/61.asp</a>

Microsoft Knowledge Base Article Q142047, <u>Bad Network Packet May Cause Access Violation (AV) on DNS Server</u>, <a href="http://support.microsoft.com/support/kb/articles/Q142/0/47.asp">http://support.microsoft.com/support/kb/articles/Q142/0/47.asp</a>

Microsoft Knowledge Base Article Q154984, <u>DNS Server May Not Recursively Resolve Some Names</u>, <a href="http://support.microsoft.com/support/kb/articles/Q154/9/84.asp">http://support.microsoft.com/support/kb/articles/Q154/9/84.asp</a>

Microsoft Knowledge Base Article Q154985, <u>DNS Registry Key Not Updated When Changing Zone Type</u>, <a href="http://support.microsoft.com/support/kb/articles/Q154/9/85.asp">http://support.microsoft.com/support/kb/articles/Q154/9/85.asp</a>

Microsoft Knowledge Base Article Q167629, <u>Predictable Query IDs Pose Security Risks for DNS Servers</u>, http://support.microsoft.com/support/kb/articles/Q167/6/29.asp

Common Vulnerabilties and Exposures: CVE-1999-0275

Reference: XF:nt-dnscrash Reference: XF:nt-dnsver Reference: MS:Q169461

| Low | FTP server reports version number in greeting banner | ftp (21/tcp) |
|-----|------------------------------------------------------|--------------|
| Low | FTP server reports version number in greeting banner | ftp (21/tcp) |

#### Description

Your FTP server reports its version information in the initial greeting. This information can be used to target an attack against this specific version of FTP.

#### **Solution**

Change the login banner to a generic greeting, for example 'Authorized use only'

#### **Remote System Output**

athena.acme.com microsoft ftp service (Version 5.0)

#### References

See the ftpaccess man page section "greeting".

http://mirrors.ccs.neu.edu/cgi-bin/unixhelp/man-cgi?ftpd+1

http://www.microsoft.com/technet/treeview/default.asp?url=/TechNet/prodtechnol/iis/maintain/optimize/custom.asp

| Low | Your system answers to ICMP timestamp requests from anyone on the network | general/icmp |
|-----|---------------------------------------------------------------------------|--------------|
|     |                                                                           |              |

#### **Description**

Your system answers to network ICMP timestamp requests. This can allow anyone on the network to identify the exact time that is set on your system, which can be used to defeat authentication and to hijack your network sessions.

#### **Solution**

Filter out the icmp timestamp requests (13), and the outgoing icmp timestamp replies (14).

#### References

http://www.freesoft.org/CIE/Topics/81.htm

### 3.1.4 Detail for host diana.acme.com (192.168.1.102)

| High | The Back Orifice backdoor software was found on your system, allowing full remote access over the Internet | unknown (31337/udp) |
|------|----------------------------------------------------------------------------------------------------|---------------------|
|------|----------------------------------------------------------------------------------------------------|---------------------|

#### Description

Back Orifice is a trojan program that allows remote operation of Windows 9x and Windows NT machines. This program was designed with stealth in mind, and as such is very difficult to detect with scanning, cleansing, and intrusion detection tools.

#### Solution

Since your system is no longer under your control, re–install the operating system from scratch and then carefully restore your data, avoiding re–infection of your system.

Remove Back Orifice. To remove Back Orifice, obtain the latest version of anti–virus software from your anti–virus vendor. Back Orifice is very difficult to detect on a machine because it is so highly configurable. By default, it will install itself in the Windows system directory as the fileUMGR32.EXE. On Windows NT, it will install a service listed as "Remote Administration Service." This is the default name and can be changed.

#### References

Microsoft Security Bulletin, <u>What Customers Should Know About 'BackOrifice'</u>, <a href="http://www.microsoft.com/security/bulletins/bo2k.asp">http://www.microsoft.com/security/bulletins/bo2k.asp</a>

Cult of the Dead Cow (cDc), Back Orifice, http://www.bo2k.com/indexnews.html

ISS Security Advisory #31, Back Orifice, http://xforce.iss.net/alerts/advise31.php

Trend Micro Security Alert, Back Orifice, http://www.antivirus.com/vinfo/security/sa071299.htm

Symantec AntiVirus Research Center, <u>BackOrifice2K.Trojan</u>, http://www.norton.com/avcenter/venc/data/back.orifice.2000.trojan.html

### 3.1.5 Detail for host hermione.acme.com (192.168.1.105)

No vulnerabilities discovered for this host.

### 3.1.6 Detail for host venus.acme.com (192.168.1.103)

No vulnerabilities discovered for this host.

### 3.1.7 Detail for host zeus.acme.com (192.168.1.101)

#### Description

The version of Qualcomm qpopper on your system is 2.5x, which contains a well–known vulnerability that allows anyone on the network with a POP account on your server to execute commands on your system by sending themselves a mail message.

#### **Solution**

Upgrade to the latest stable version of qpopper, 3.0.2 or later

available at: ftp://ftp.qualcomm.com/Eudora/servers/unix/popper

#### **Remote System Output**

+OK QPOP (version 2.53) at zeus.acme.com starting.

#### References

BugTraq Mailing List, <u>More problems with QPOPPER – <sigh></u>, <u>http://www.netspace.org/cgi-bin/wa?A2=ind9806EandL=bugtraqandP=R252</u>

CERT Advisory CA-98.08, <u>Buffer overflows in some POP servers</u>, http://www.cert.org/advisories/CA-98.08.gpopper\_vul.html

Silicon Graphics Inc. Security Advisory 19980801–01–I, <u>BSD/Qualcomm qpopper Vulnerability</u>, <u>ftp://sgigate.sgi.com/security/19980801–01–I</u>

| Medium                                                                                                    | The Linuxconf service may allow unauthorized access to your server | linuxconf (98/tcp) |
|----------------------------------------------------------------------------------------------------|--------------------------------------------------------------------|--------------------|
| Description                                                                                                    |                                                                    |                    |
| The Linuxconf service was found to be running on your server. This software, used for Linux adminstration, can be exploited to reconfigure or take over your system. |                                                                    |                    |
| Solution                                                                                                    |                                                                    |                    |
| Disable                                                                                                    | the Linuxconf service, or block access to it                       |                    |

#### **Remote System Output**

linuxconf/1.26

| Medium                                                                                                    | Your system answers to telnet requests. | telnet (23/tcp) |
|----------------------------------------------------------------------------------------------------|-----------------------------------------|-----------------|
| Description                                                                                                    |                                         |                 |
| A telnet server is running on your system, allowing anyone on the network to attempt connections to your system. |                                         |                 |

A telnet server is running on your system, allowing anyone on the network to attempt connections to your system. When legitimate users connect to the system with telnet, it is relatively easy for unauthorized persons on the Internet to capture account names and passwords. This will allow them to log in to your system. Private data transferred over the telnet connection can also be intercepted.

#### Solution

Use SSH instead if possible, and disable the telnet service

#### **Remote System Output**

Linux 2.1.1/i386 (zeus.acme.com) (ttyp0)

#### References

SSH: http://www.openssh.com

|   | Medium | The /robot(s).txt file on your server reveals private information | www (80/tcp) |
|---|--------|-------------------------------------------------------------------|--------------|
| 1 |        |                                                                   |              |

#### Description

Some Web Servers use a file called /robot(s).txt to make search engines and any other indexing tools visit their WebPages more frequently and more efficiently. By connecting to the server and requesting the /robot(s).txt file, anyone on the network can gain private information about your system, such as restricted directories, hidden directories, cgi script directories and more.

#### Solution

Take special care not to tell the robots not to index sensitive directories, since this tells attackers exactly which of your directories are sensitive.

#### **Remote System Output**

```
User-agent: *
Disallow: /adimages/
Disallow: /cgi-bin/
Disallow: /docs/
Disallow: /images/
Disallow: /mail/
Disallow: /support/
Disallow: /upload/
```

| Low | Your SMTP mail server reveals private information | smtp (25/tcp) |
|-----|---------------------------------------------------|---------------|
| Low | Your SMTP mail server reveals private information | smtp (25/tc   |

#### **Description**

The SMTP server running on your system accepts the EXPN and VRFY commands. These result in information about accounts on your systems, as well as email addresses and mailing lists. This information can be used to target attacks against specific accounts, or to send spam to your account holders.

#### Solution

If you are using sendmail, add the option

O PrivacyOptions=goaway

to /etc/sendmail.cf

#### **Remote System Output**

```
zeus.acme.com ESMTP Sendmail 8.11.3/8.9.3
Wed, 3 Oct 2001 15:07:35 -0400 (EDT)
214-2.0.0 This is Sendmail version 8.11.3214-2.0.0 Topics:
214-2.0.0 HELO EHLO MAIL RCPT DATA
214-2.0.0 RSET NOOP QUIT HELP VRFY
```

```
214-2.0.0 EXPN VERB ETRN DSN

214-2.0.0 For more info use "HELP".

214-2.0.0 To report bugs in the implementation send email to

214-2.0.0 sendmail-bugs@sendmail.org.

214-2.0.0 For local information send email to Postmaster at your site.

214 2.0.0 End of HELP info
```

### 3.2 Network Services, By Host

**About this report:** The Network Services Report lists each service found to be running on each host. A basic principle of security is to disable network services that are unnecessary, thus denying an intruder a potential pathway to compromise a host. Use this report to review the services running on each host. In addition, this report lists the version number (or greeting banner) displayed by each service. In general, as little information as possible should be available externally, to avoid giving a potential intruder guidance to use version–specific attacks. This report is sorted by host, then service name.

| DNS Name          | IP Address    | Service                | Version/Remote Banner                                                                                                   |
|-------------------|---------------|------------------------|----------------------------------------------------------------------------------------------------|
| achilles.acme.com | 192.168.1.104 | ftp (21/tcp)           | achilles.acme.com microsoft ftp service (version 5.0).                                                                  |
| apollo.acme.com   | 192.168.1.106 | ftp (21/tcp)           |                                                                                                    |
|                   |               | http (80/tcp)          | Microsoft-IIS/5.0                                                                                                    |
|                   |               | https (443/tcp)        |                                                                                                    |
| athena.acme.com   | 192.168.1.100 | domain (53/tcp)        |                                                                                                    |
|                   |               | ftp (21/tcp)           | athena.acme.com microsoft ftp service (Version 5.0)                                                                     |
|                   |               | http (80/tcp)          | Microsoft IIS/5.0                                                                                                    |
|                   |               | https (443/tcp)        |                                                                                                    |
|                   |               | imap2 (143/tcp)        |                                                                                                    |
|                   |               | mysql (3306/tcp)       |                                                                                                    |
|                   |               | pop3 (110/tcp)         |                                                                                                    |
|                   |               | smtp (25/tcp)          | 220 athena.acme.com Microsoft ESMTP<br>MAIL Service, Version: 5.0.2195.2966 ready<br>at Sat, 04 Nov 2001 14:20:18 –0800 |
|                   |               | ssh (22/tcp)           | ssh-1.99-openssh_2.9p2                                                                                                  |
| diana.acme.com    | 192.168.1.102 | ssh (22/tcp)           | ssh-1.99-openssh_2.9p2                                                                                                  |
|                   |               | unknown<br>(31337/udp) |                                                                                                    |
| hermione.acme.com | 192.168.1.105 | http (80/tcp)          | Microsoft-IIS/5.0                                                                                                    |
|                   |               | kerberos (88/tcp)      |                                                                                                    |
| venus.acme.com    | 192.168.1.103 | kerberos (88/tcp)      |                                                                                                    |
| zeus.acme.com     | 192.168.1.101 | domain (53/tcp)        |                                                                                                    |
|                   |               | http (80/tcp)          |                                                                                                    |

|  | https (443/tcp)    |                                                                                                    |
|--|--------------------|----------------------------------------------------------------------------------------------------|
|  | linuxconf (98/tcp) | linuxconf/1.26                                                                                                    |
|  | mysql (3306/tcp)   |                                                                                                    |
|  | pop3 (110/tcp)     | +OK QPOP (version 2.53) at zeus.acme.com starting.                                                                                                    |
|  | smtp (25/tcp)      | zeus.acme.com ESMTP Sendmail 8.11.3/8.9.3 Wed, 3 Oct 2001 15:07:35 -0400 (EDT);214-2.0.0 This is Sendmail version 8.11.3214-2.0.0 Topics;;214-2.0.0 HELO EHLO MAIL RCPT DATA;;214-2.0.0 RSET NOOP QUIT HELP VRFY;;214-2.0.0 EXPN VERB ETRN DSN;;214-2.0.0 For more info use "HELP |
|  | sunrpc (111/tcp)   |                                                                                                    |
|  | telnet (23/tcp)    | Linux 2.1.1/i386 (zeus.acme.com) (ttyp0)                                                                                                    |

# 3.3 Network Services Summary

**About this report:** The Network Services Summary lists the services found running on your network, and the number of hosts offering those services. Use this report to confirm that only those services that necessary are offered. This report is sorted alphabetically by service name.

| Service   | Port # | TCP/UDP | Number of hosts |
|-----------|--------|---------|-----------------|
| domain    | 53     | tcp     | 2               |
| ftp       | 21     | tcp     | 3               |
| http      | 80     | tcp     | 4               |
| https     | 443    | tcp     | 3               |
| imap2     | 143    | tcp     | 1               |
| kerberos  | 88     | tcp     | 2               |
| linuxconf | 98     | tcp     | 1               |
| mysql     | 3306   | tcp     | 2               |
| рор3      | 110    | tcp     | 2               |
| smtp      | 25     | tcp     | 2               |
| ssh       | 22     | tcp     | 2               |
| sunrpc    | 111    | tcp     | 1               |
| telnet    | 23     | tcp     | 1               |
| unknown   | 31337  | udp     | 1               |

### **4 General Information**

### 4.1 Operating System Fingerprints

**About this report:** The Operating System Fingerprint table lists the best guess that can be made as to the OS running on each host. Use this report to determine the level of visibility into your network from the outside. Because knowledge of the make and version of the operating system is the first piece of information that a potential intruder is likely to use to guide an attack, the ideal result would be for this report to list "Unknown" for each host. The information listed in this report is derived from low–level characteristics of TCP/IP connections, application greeting banners or error messages, and file system attributes.

| IP Address    | DNS Name          | Probable Operating System |
|---------------|-------------------|---------------------------|
| 192.168.1.104 | achilles.acme.com | Microsoft Windows         |
| 192.168.1.106 | apollo.acme.com   | Microsoft Windows         |
| 192.168.1.100 | athena.acme.com   | Unix                      |
| 192.168.1.102 | diana.acme.com    | Microsoft Windows         |
| 192.168.1.105 | hermione.acme.com | Microsoft Windows         |
| 192.168.1.103 | venus.acme.com    | Unknown                   |
| 192.168.1.101 | zeus.acme.com     | Unix                      |

4 General Information 30

### 4.2 Address Ownership

**About this report:** The Address Ownership section lists the information registered with the internet address registry service used for this network. This information is publicly available.

```
Acme Widget, Inc. (ACME-DOM)

123 Main St.

Anytown, CA 91356

US

Netname: ACME-192-168-1
Netblock: 192.168.1.1 - 192.168.1.255

Coordinator:

Acme, Inc. (SH99-ORG-ARIN) hostmaster@ACME.COM (800) 555-1212

Domain System inverse mapping provided by:

NS1.ACME.COM

192.168.1.99

Record last updated on 19-May-1998.
Database last updated on 2-Oct-2001 23:19:58 EDT.
```

4 General Information 31

### 4.3 Domain Ownership

**About this report:** This Domain Ownership section lists the information registered with the internet domain registry service used for this network. This information is publicly available.

```
Acme Widget, Inc. (ACME-DOM)
  123 Main St.
  Anytown, CA 91356
  Domain Name: ACME.COM
  Administrative Contact, Technical Contact, Billing Contact:
     Hostmaster (HOS999-ORG) hostmaster@ACME.COM
     Acme Widget, Inc. (ACME-DOM)
     123 Main St.
     Anytown, CA 91356
     US
     800-555-1212
  Record last updated on 15-Jun-2001.
  Record expires on 03-Jul-2010.
  Record created on 02-Jul-1996.
  Database last updated on 3-Oct-2001 06:49:00 EDT.
  Domain servers in listed order:
                        192.168.1.99
  NS1.ACME.COM
```

DISCLAIMER:INTEK provides this service "As Is", without any warranty of any kind. INTEK makes no warranty that this service will find every vulnerability in your network, or that the suggested solutions and advice provided in this report will be complete or error—free. INTEK shall not be responsible or liable for any use or application of the information contained in this report.

4.3 Domain Ownership 32